# UT01: Adopción de pautas de seguridad informática – 8 – 1B) – Copias de Seguridad e Imágenes de Respaldo.

Nombre: Francisco Jesús García – Uceda Díaz

Curso: 2º ASIR.

## Índice

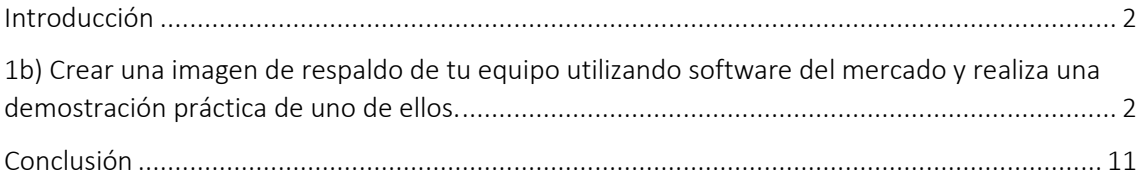

#### <span id="page-1-0"></span>Introducción

En esta práctica aprenderemos a realizar una imagen de respaldo del sistema.

# <span id="page-1-1"></span>1b) Crear una imagen de respaldo de tu equipo utilizando software del mercado y realiza una demostración práctica de uno de ellos.

En el panel de control vamos a *Copias de seguridad y restauración.*

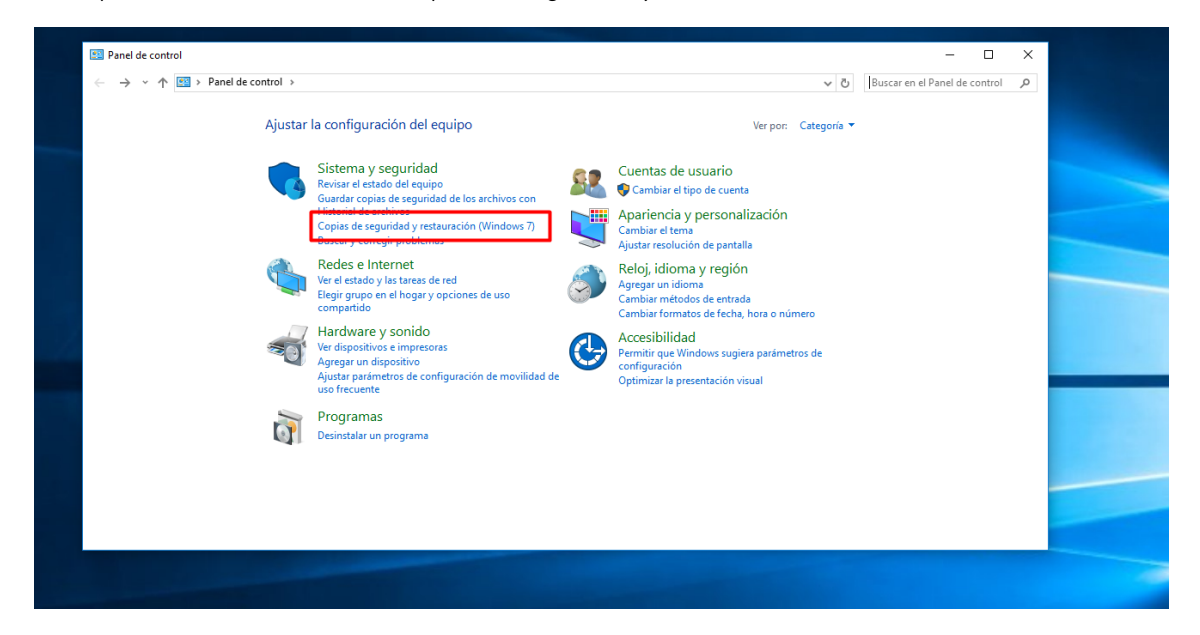

Escogemos *Crear una imagen de sistema.*

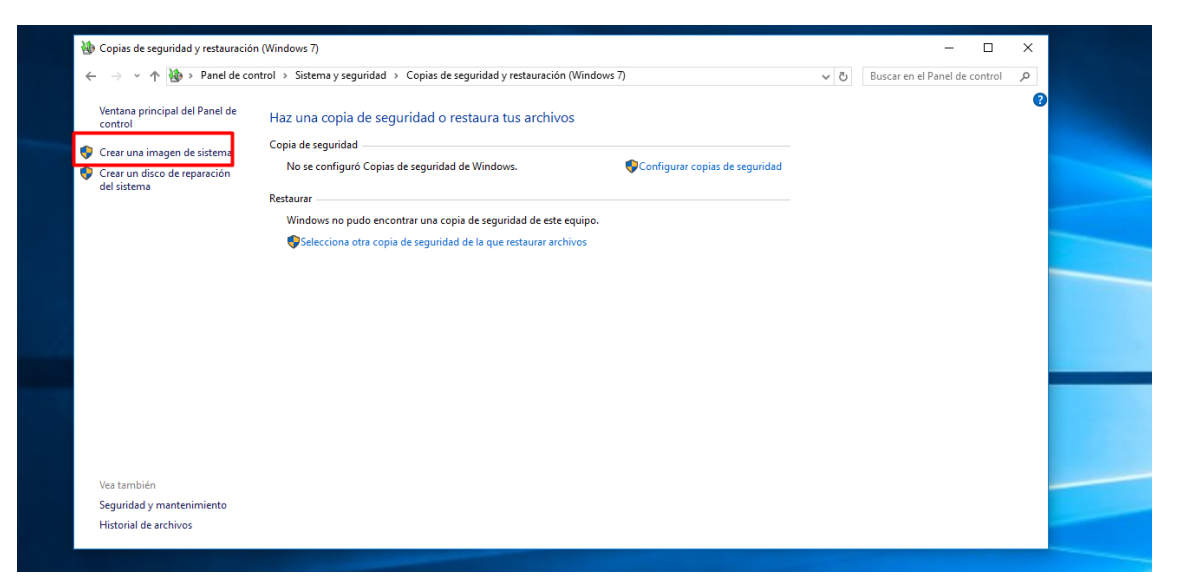

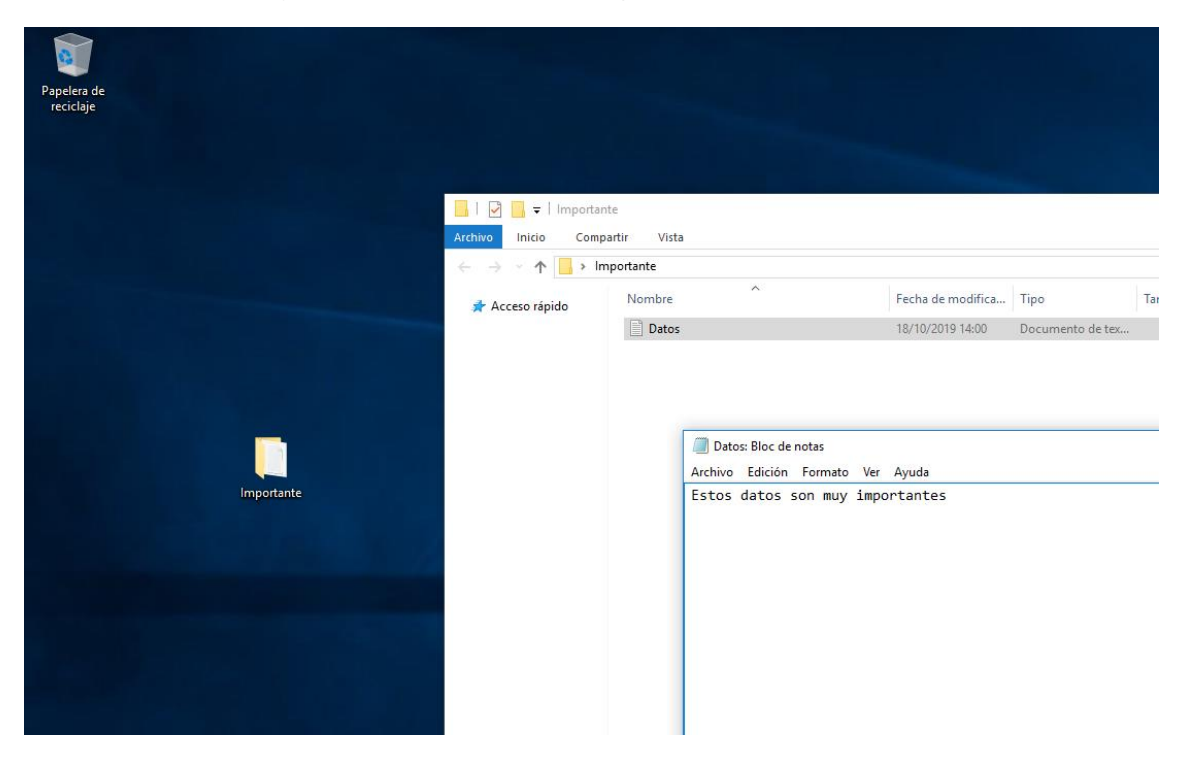

Vamos a realizar la copia teniendo en cuenta los siguientes archivos creados.

Elegimos la ubicación de donde guardar la copia de seguridad, en mi caso será en un nuevo disco añadido.

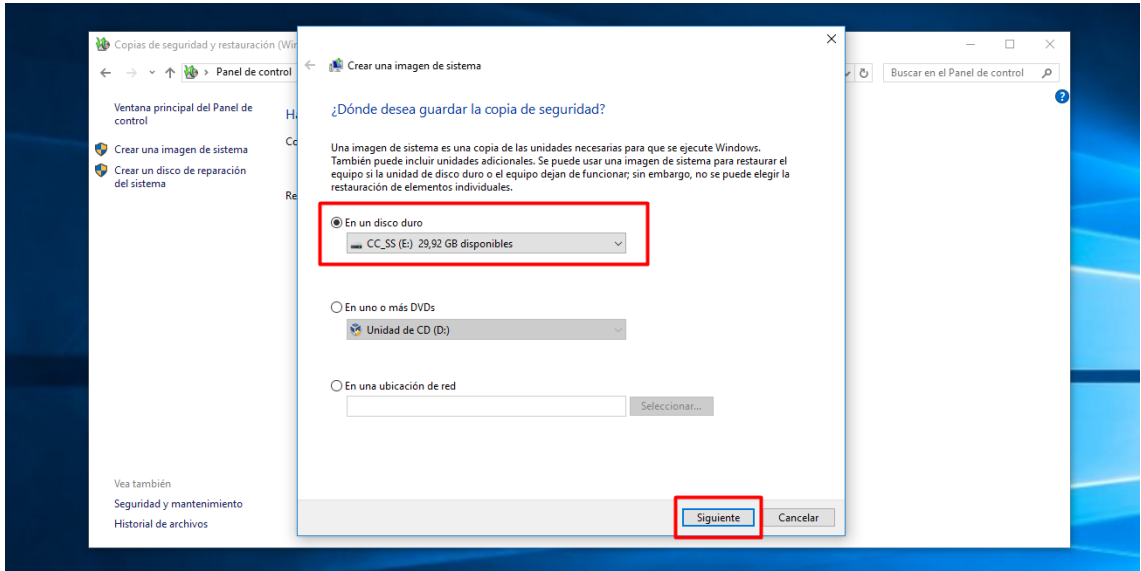

Pulsamos en *Iniciar la copia de seguridad* para iniciar la copia de seguridad.

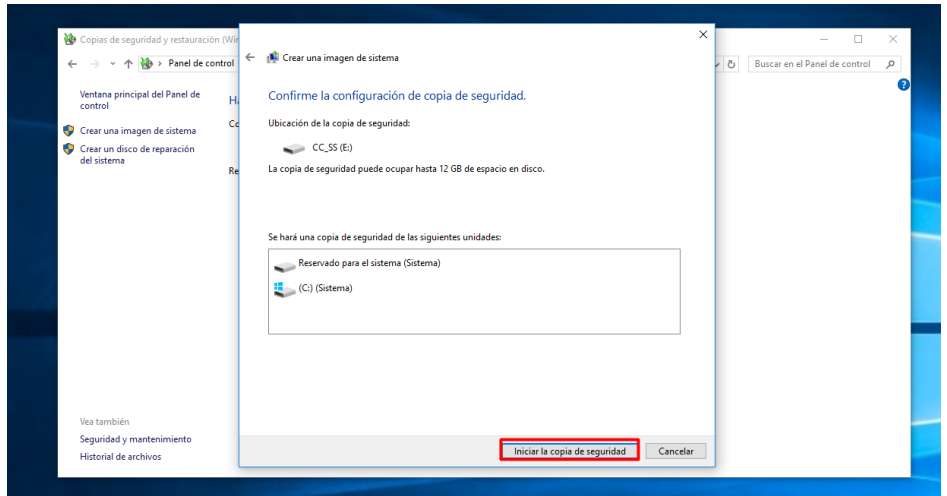

Esperamos a que se haga la copia de seguridad.

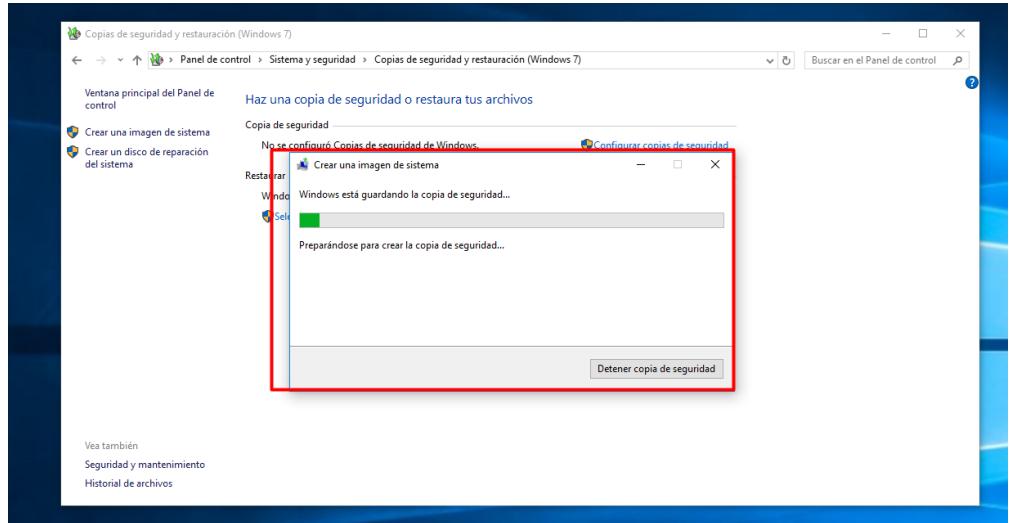

Nos preguntará si deseamos crear un disco de reparación del sistema, pulsaremos Sí.

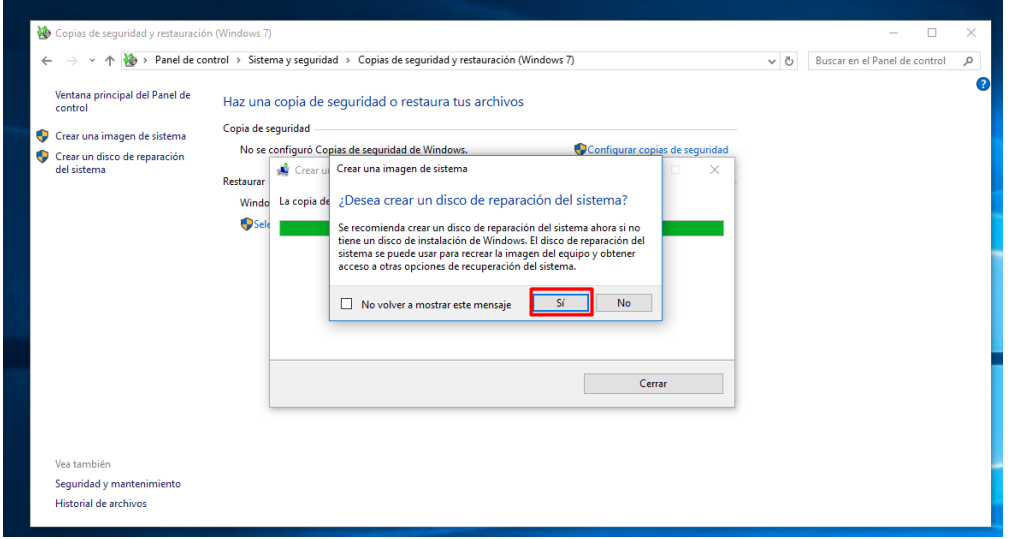

Una vez este completada la copia del sistema veremos el mensaje.

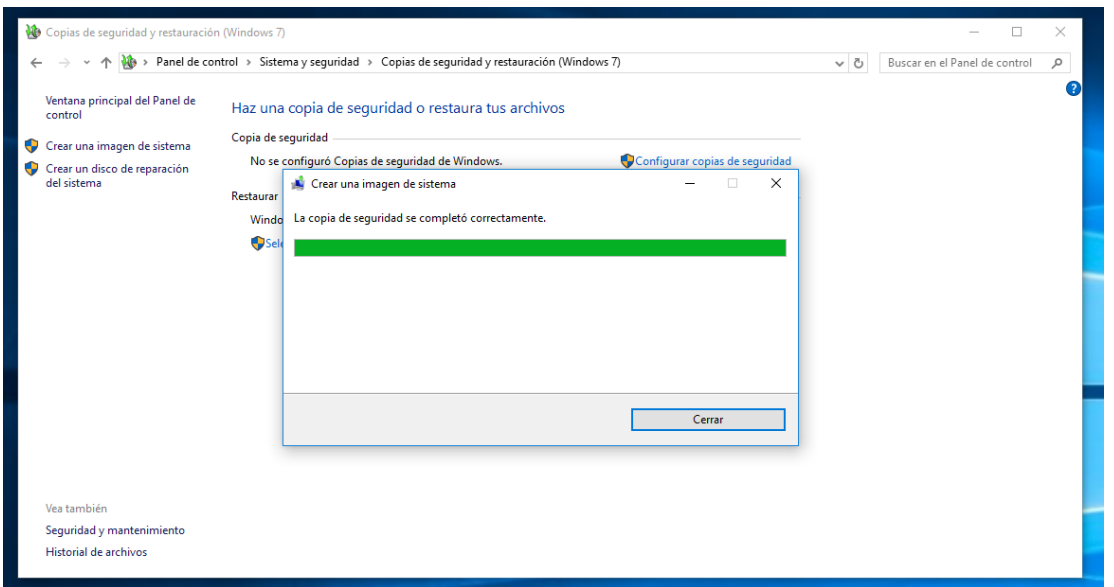

Accidentalmente un virus borro los datos importantes que teníamos, por ello, aplicaremos la copia de sistema. Vamos al nuevo panel de control para usarlo, buscamos *Recuperación* y pulsamos en *Inicio Avanzado* → *Iniciar ahora.*

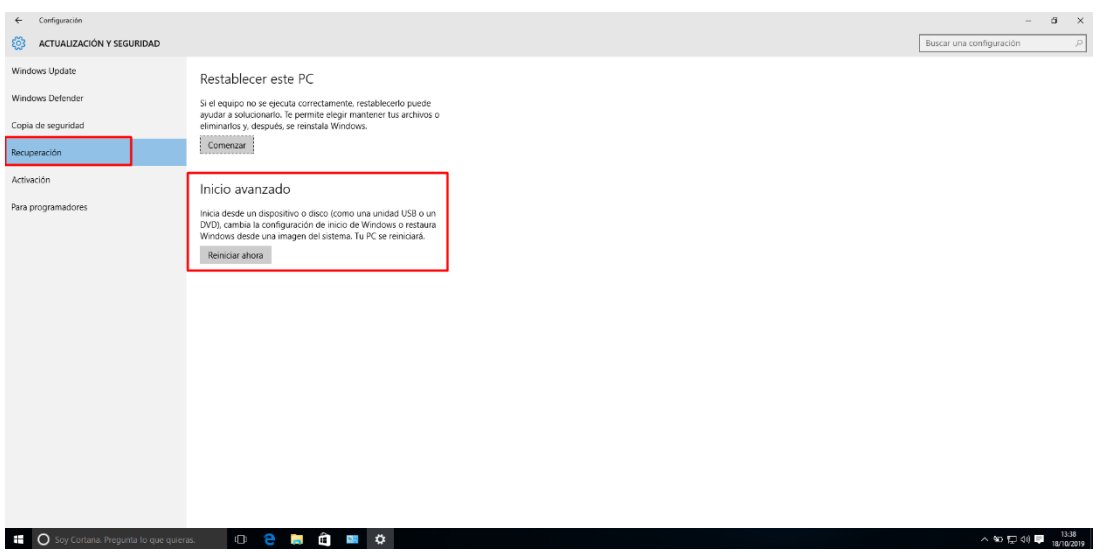

Escogemos *Solucionar Problemas.*

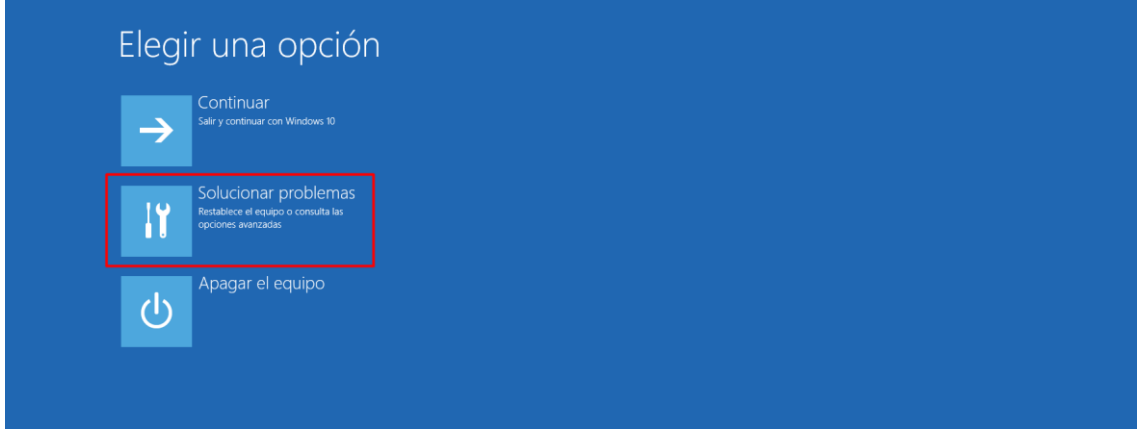

Pulsamos en *Opciones Avanzadas.*

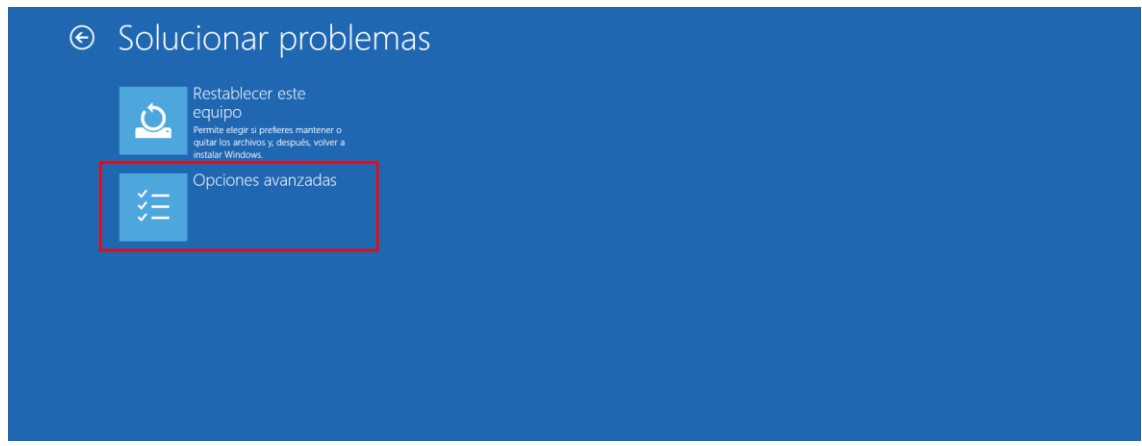

Pulsamos en *Recuperación de Imagen del Sistema.*

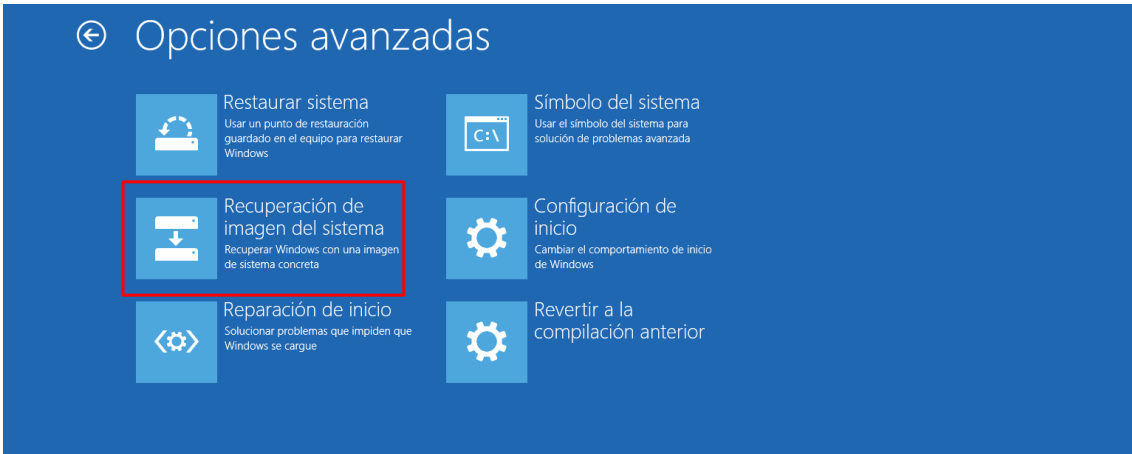

Escogemos el usuario con el que hacer la copia.

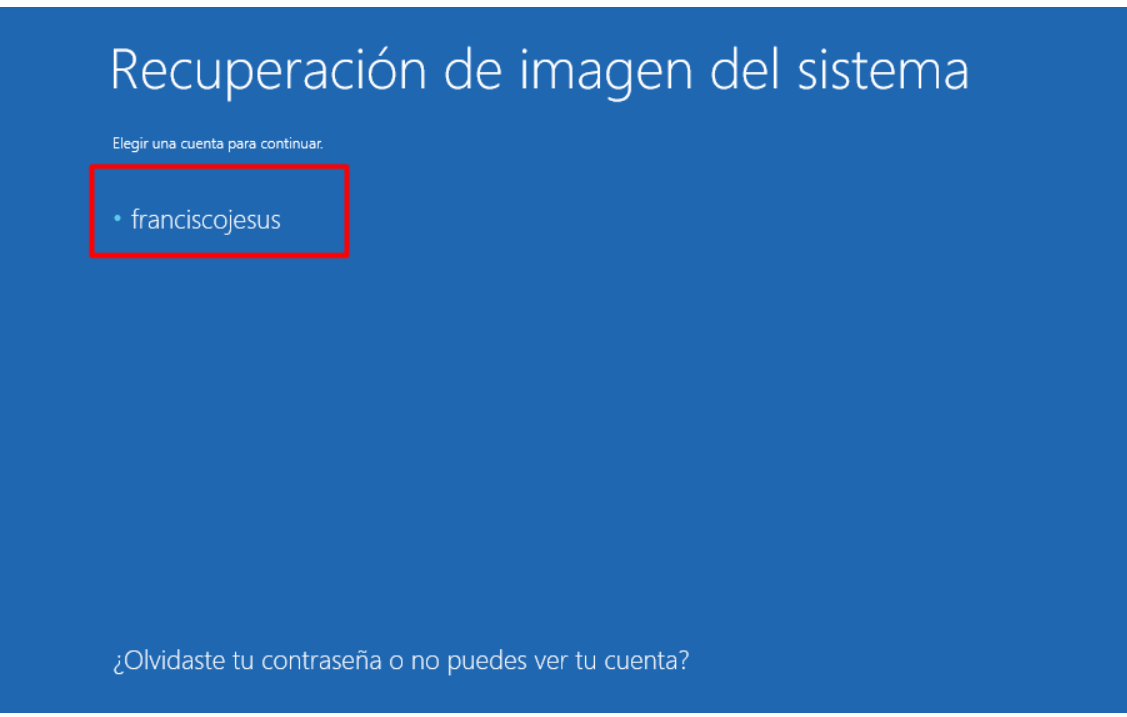

Introducimos la contraseña.

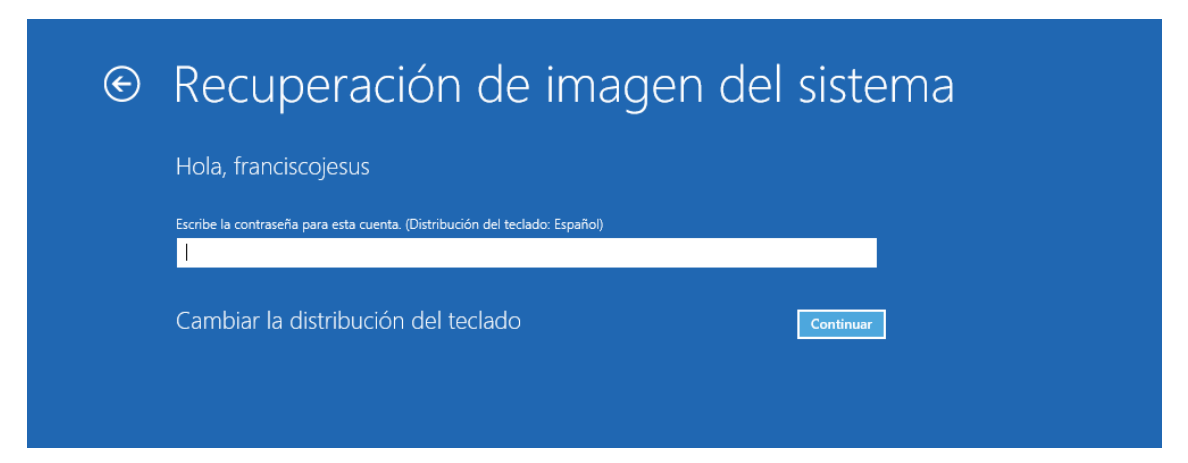

Pulsamos en *Seleccionar una imagen del sistema.*

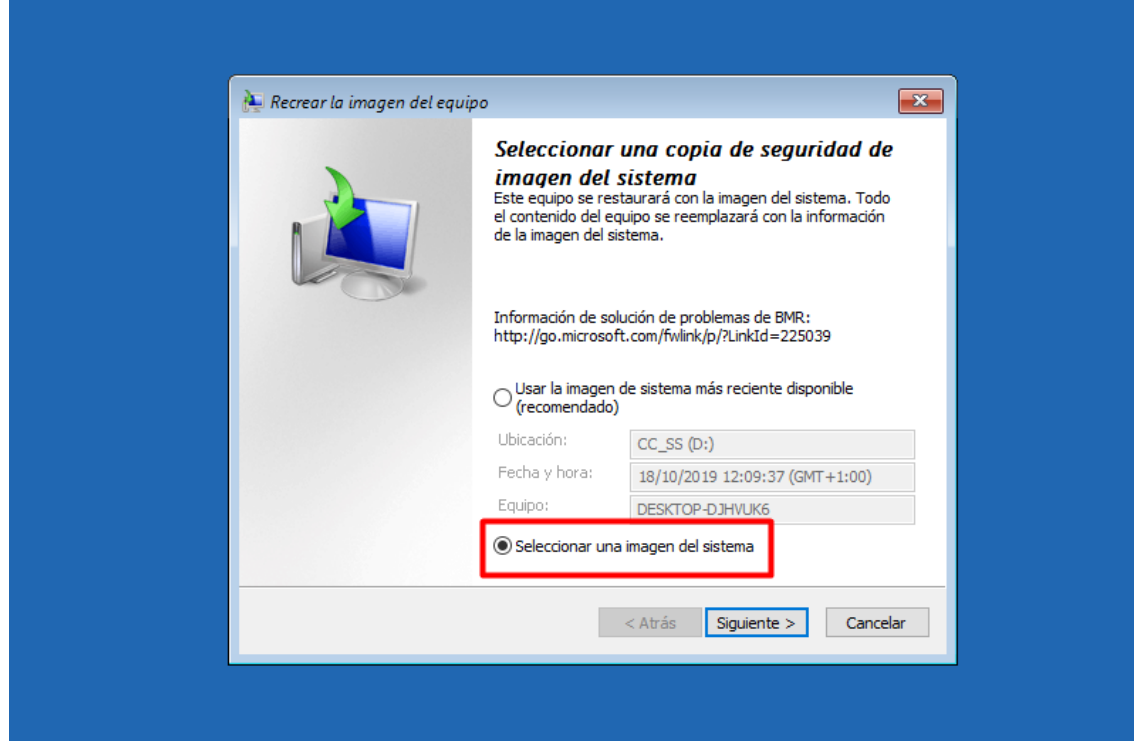

Escogemos la ubicación de donde tenemos la imagen del sistema que queremos usar.

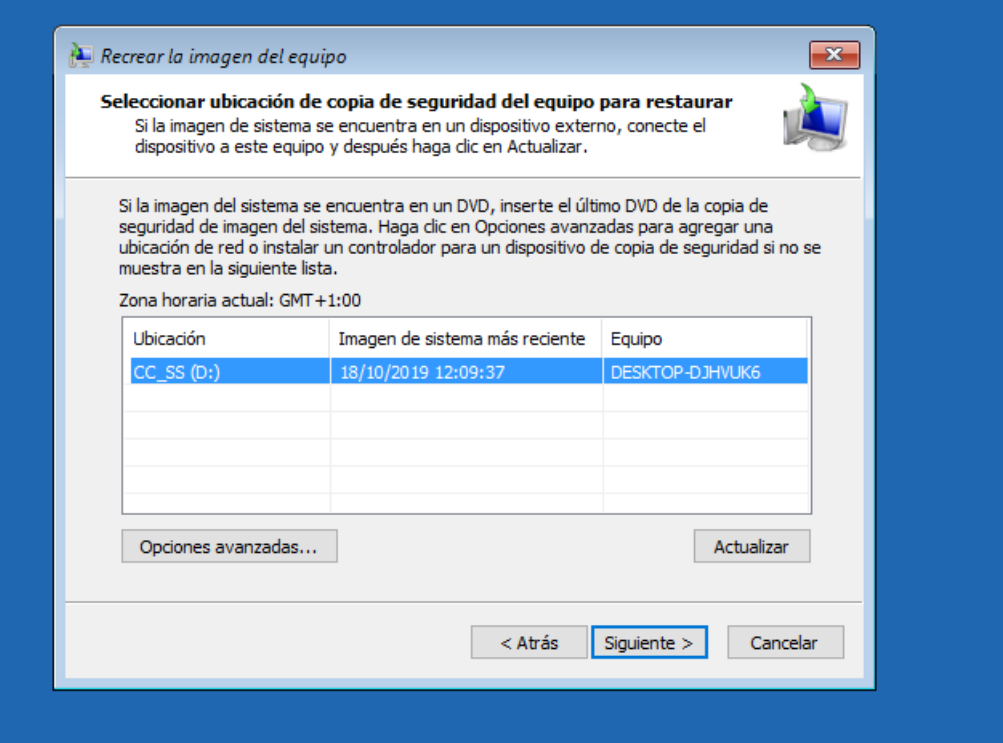

Escogemos la imagen del sistema a usar.

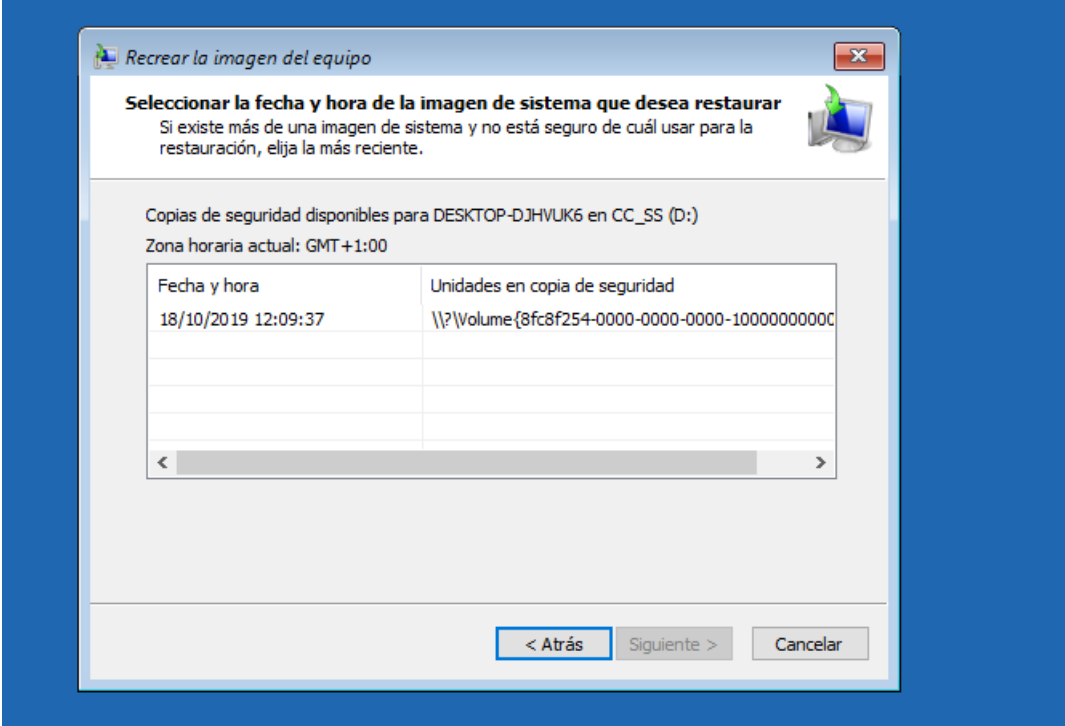

Dejamos todo por defecto y pulsamos en *Siguiente.*

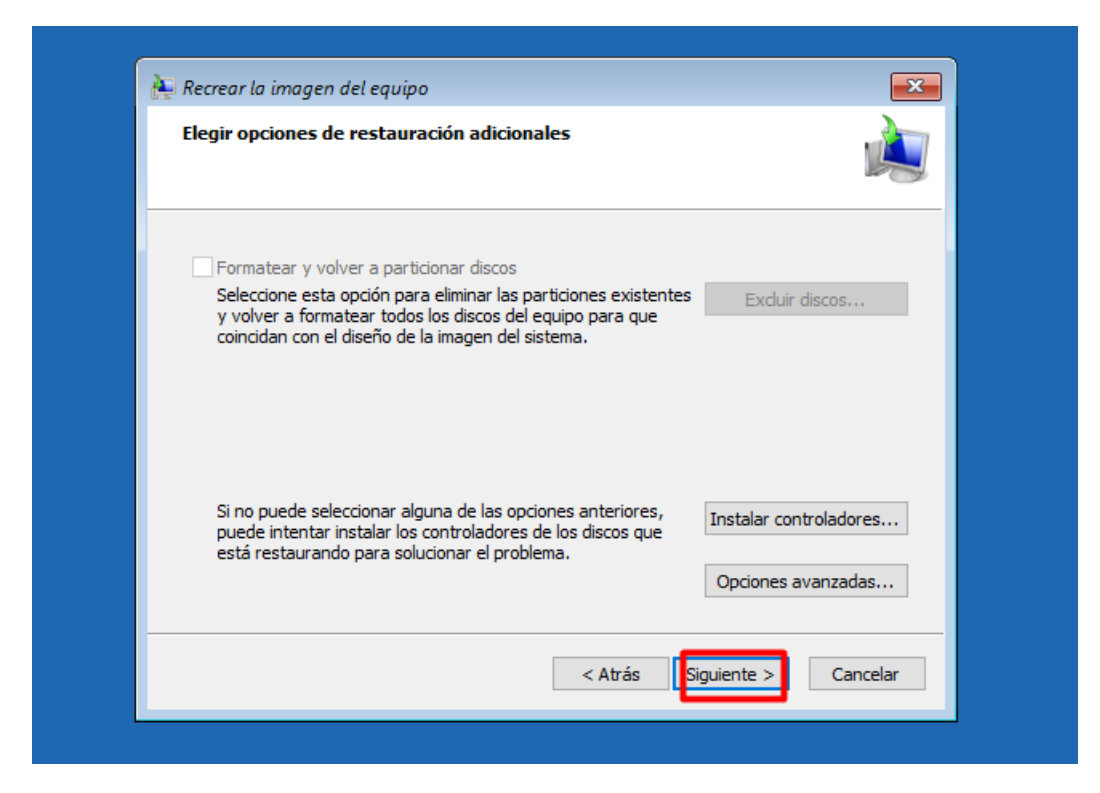

Damos a Finalizar para que empiece la restauración.

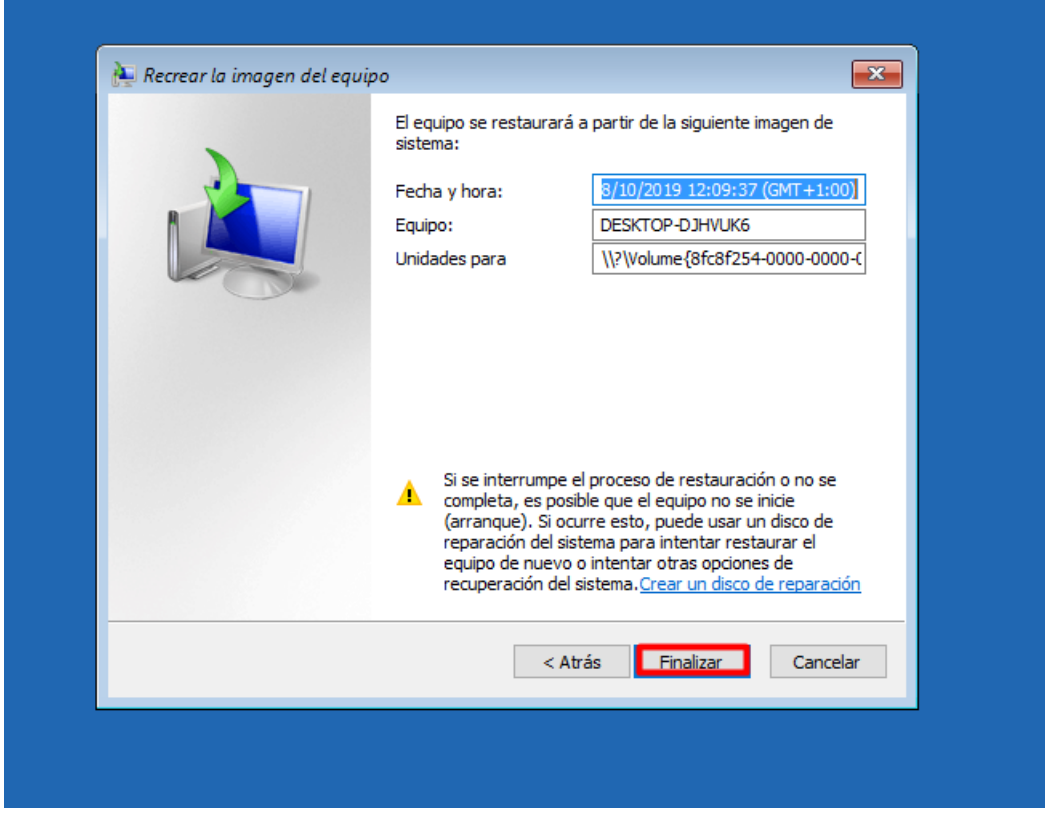

Esperamos a que se restaure.

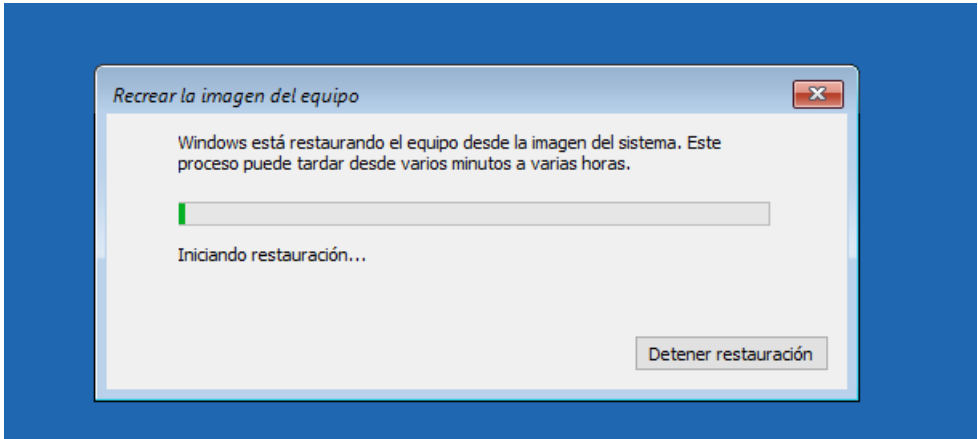

Una vez restaurada esperamos a que se reinicie o pulsamos en *Reiniciar Ahora.*

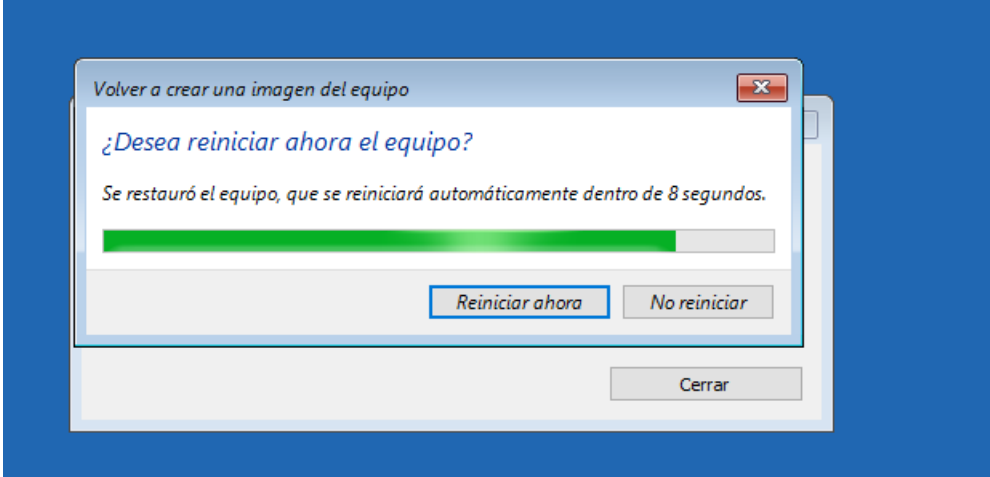

Veremos como tenemos los archivos que se borraron.

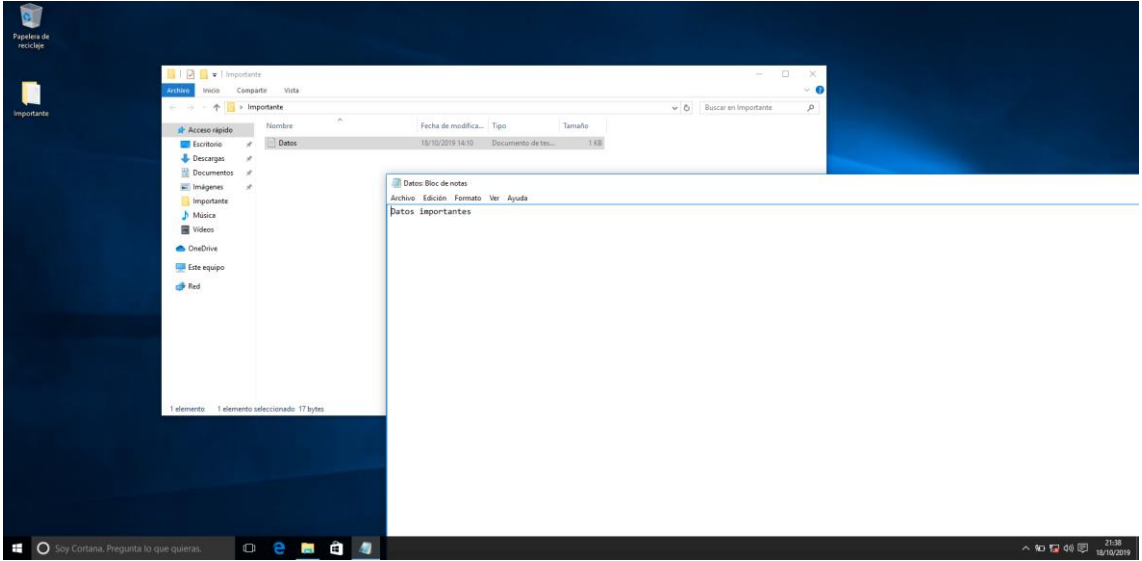

### <span id="page-10-0"></span>Conclusión

La práctica es muy útil y práctica de realizar, es necesario saber realizar imágenes del sistema en los sistemas operativos para en caso de catástrofe recuperar el sistema o los datos perdidos. En cuanto a la práctica, ha sido bastante interesante ver este tema en la página de Microsoft y como es muy parecido en los sistemas operativos Windows.